## **Letzte Stellen des installierten Office Product-key auslesen**

Wenn man vergessen hat welcher Product-Key auf welchem Rechner installiert wurde kann man die letzten Stellen des Productkey auslesen.

Es werden alle Office Produkte angezeigt, auch vorinstallierte.

## **Command-Fenster (Administrator)**

cscript "C:\Program Files\Microsoft Office\Office15\OSPP.VBS" /dstatus cscript "C:\Program Files\Microsoft Office\Office16\OSPP.VBS" /dstatus

## **Aktivierungshotline**

Deutschland: 0800/2848283

From: <http://ems-gateway.diskstation.eu/dokuwiki/>-

Permanent link: **<http://ems-gateway.diskstation.eu/dokuwiki/doku.php?id=wiki:my:office2013>**

Last update: **2019/12/07 15:06**

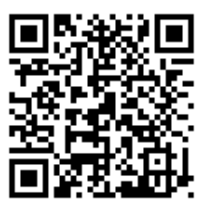